# **Virtual Deployment**

#### **Requirement**

This Virtual Appliance requires a 64-bit capable host.

The Barracuda Web Application Firewall Vx protects web applications from data breaches. It includes the following features:

- Provides protection against data loss, application-layer DDoS, and known and previously unknown zero day application-layer attack modalities.
- Includes strong authentication and access control capabilities that ensure security and privacy by restricting access to sensitive applications or data to authorized users.

For best security, deploy the Barracuda Web Application Firewall behind a firewall and consider limiting access to the admin interface. For more information, refer to the **Controlling and Restricting Access** section in the [Configuring Access to the Barracuda Web Application Firewall](http://campus.barracuda.com/doc/55312412/) article.

### **Supported Deployment Modes**

Only proxy mode deployments are supported with the Barracuda Web Application Firewall Vx; bridge mode is not supported. For more information about proxy mode deployments, see these articles:

- [Configuring Two-Arm Proxy Mode](http://campus.barracuda.com/doc/4259953/)
- [Configuring One-Arm Proxy Mode](http://campus.barracuda.com/doc/4259946/)

When the Barracuda Web Application Firewall Vx is created, it is deployed with one interface. To deploy the VM in Two-Arm Proxy mode, perform the following additional configuration:

- Add the interfaces (LAN and/or MGMT) by editing the VM on the VM server.
- REBOOT the VM.
- Access the web interface using the WAN IP address and configure the IP addresses for the added interfaces (LAN and/or MGMT) on the **BASIC > IP Configuration** page.

## **Deploying Your Barracuda Web Application Firewall Vx**

Complete the following steps to deploy your Barracuda Web Application Firewall Vx:

- 1. [Deploy the Barracuda Web Application Firewall Vx image.](http://campus.barracuda.com/doc/41110193/)
- 2. [Allocate the cores, RAM, and hard disk space for your Barracuda Web Application Firewall Vx.](http://campus.barracuda.com/doc/4259875/)
- 3. [Set up the Barracuda Web Application Firewall Vx with the Vx Quick Start Guide.](http://campus.barracuda.com/doc/4259955/)
- 4. [Configure the Barracuda Web Application Firewall](http://campus.barracuda.com/doc/4259884/).

#### **Managing Your Virtual Machine**

[Backing Up Your Virtual Machine System State](http://campus.barracuda.com/doc/4259848/)

Barracuda Web Application Firewall

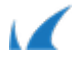